## **روش ایجاد و ساخت کانکشن vpn در گوشی های دارای سیستم عامل اندروید برای اتصال به اینترنت در دانشگاه**

**در ابتدا باید به FI-WI کانکنت شوید . بعد می توانید طبق مراحل زیر کانکشن VPN را برای گوشی خود ایجاد نمایید و متصل شوید.**

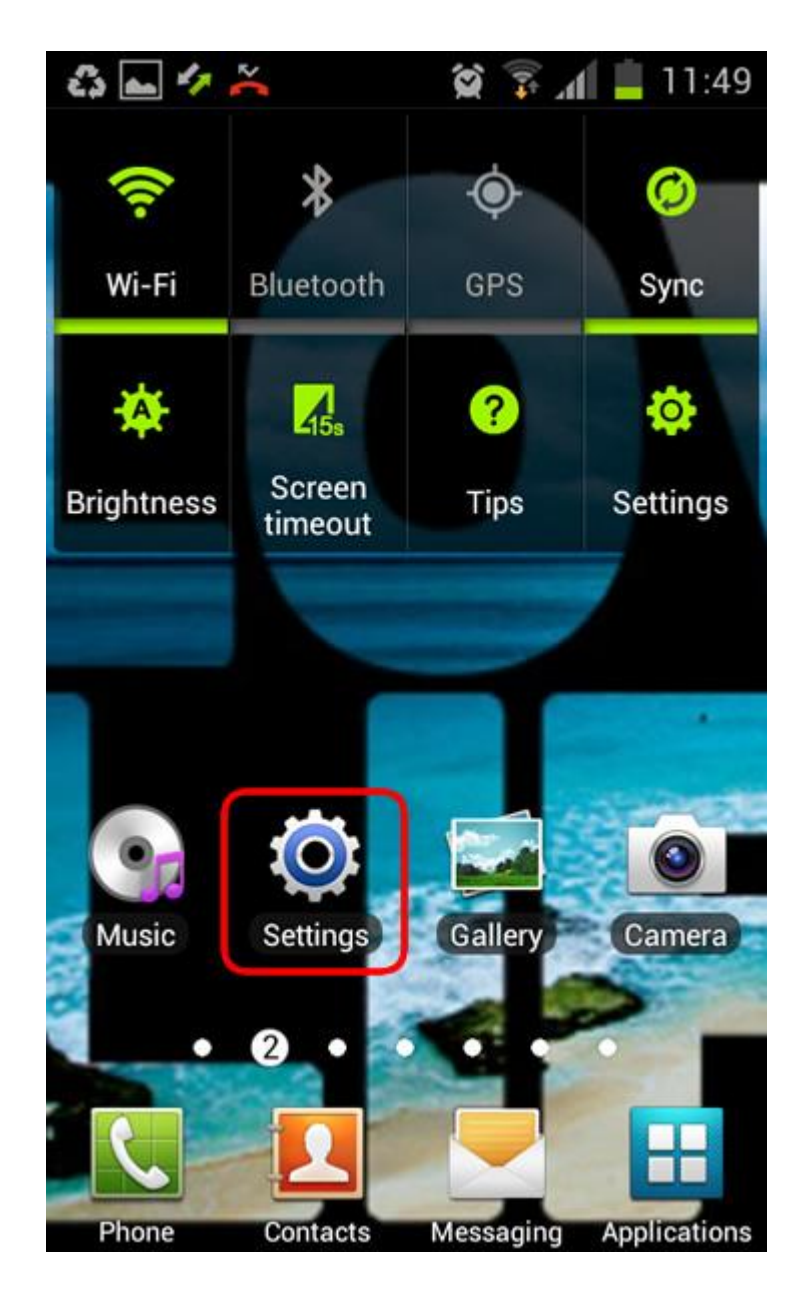

**Step 1**

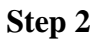

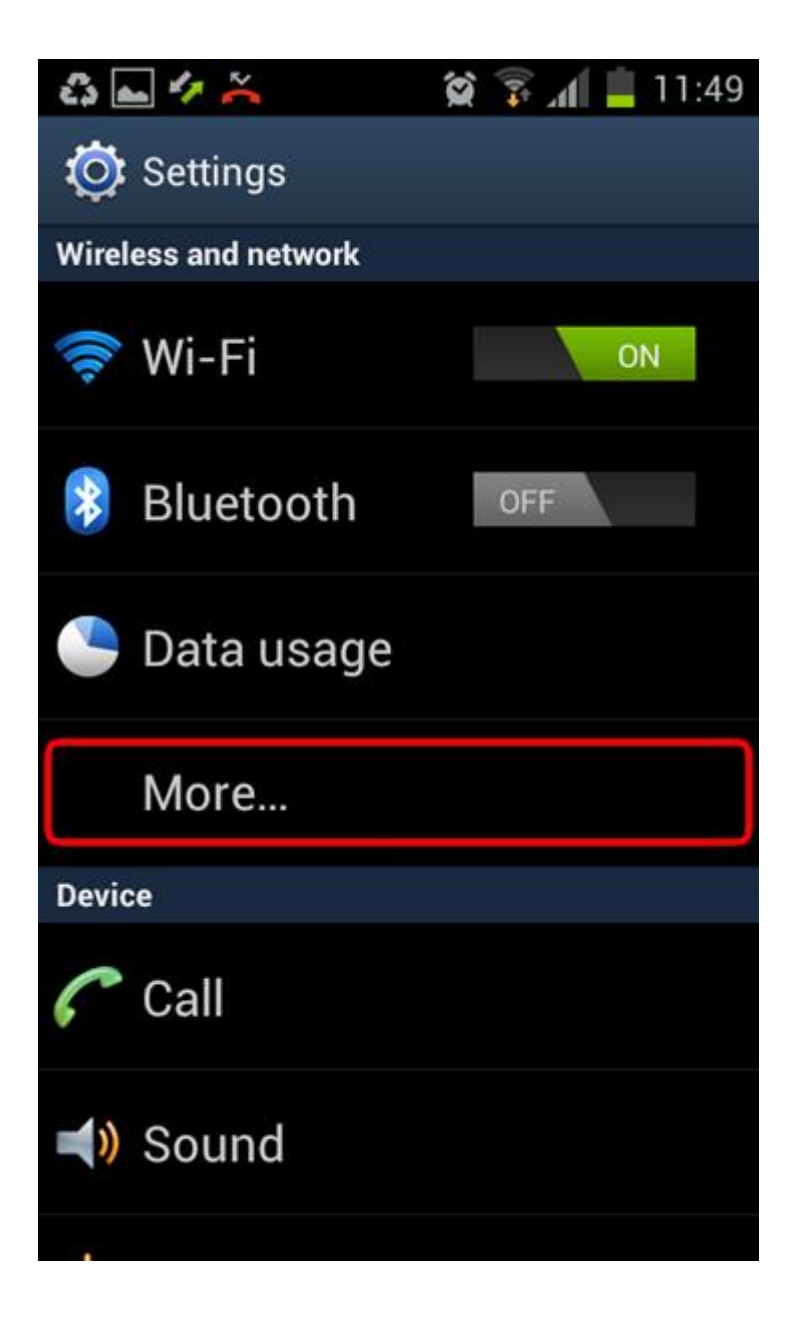

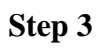

**ایتم VPN را انتخاب نمایید**

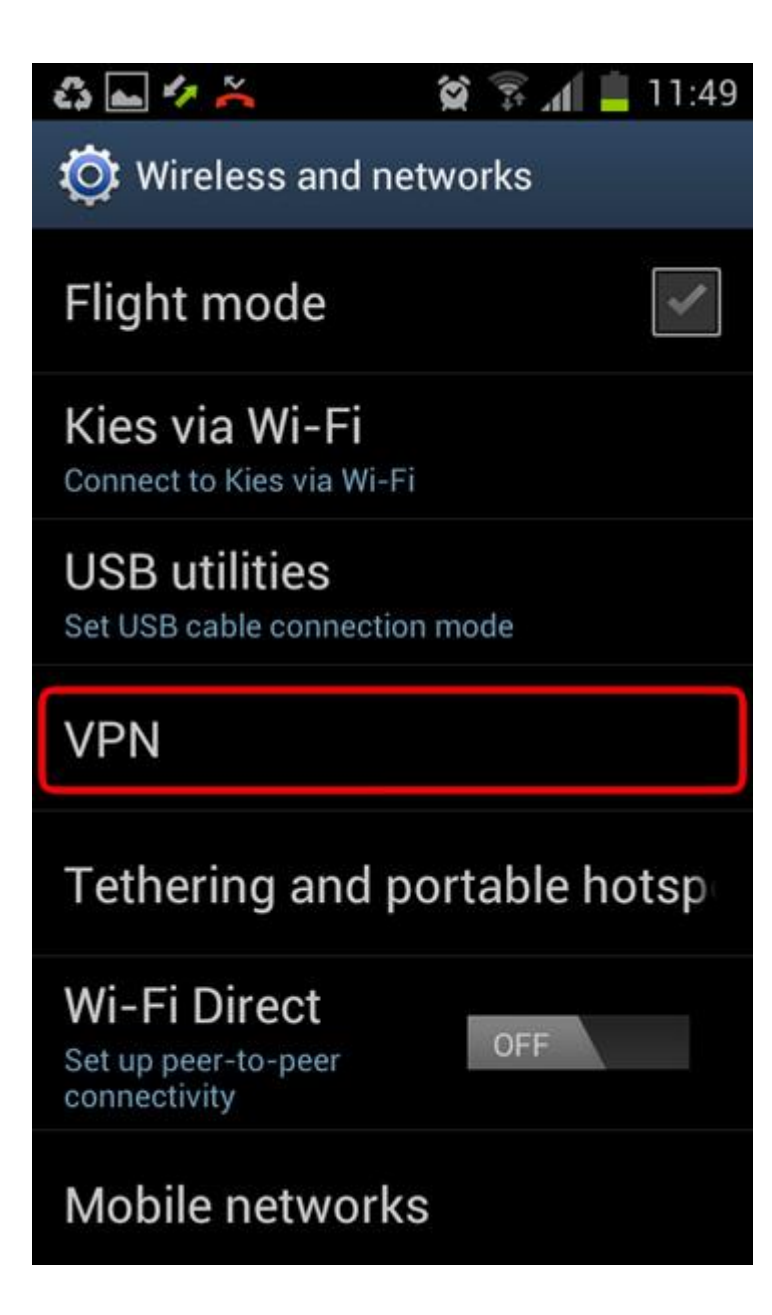

**Step 4**

**ایتم network VPN Add را انتخاب نمایید.**

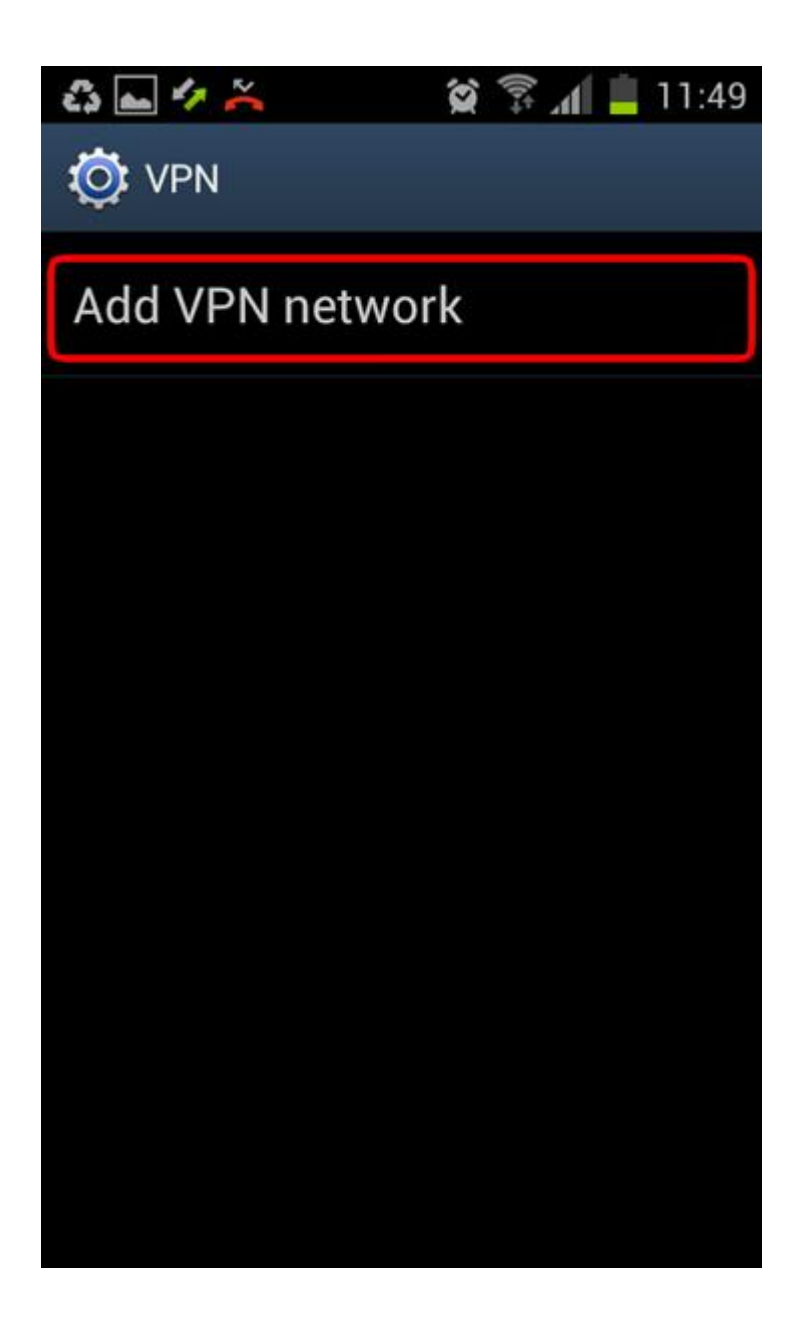

**Step 5**

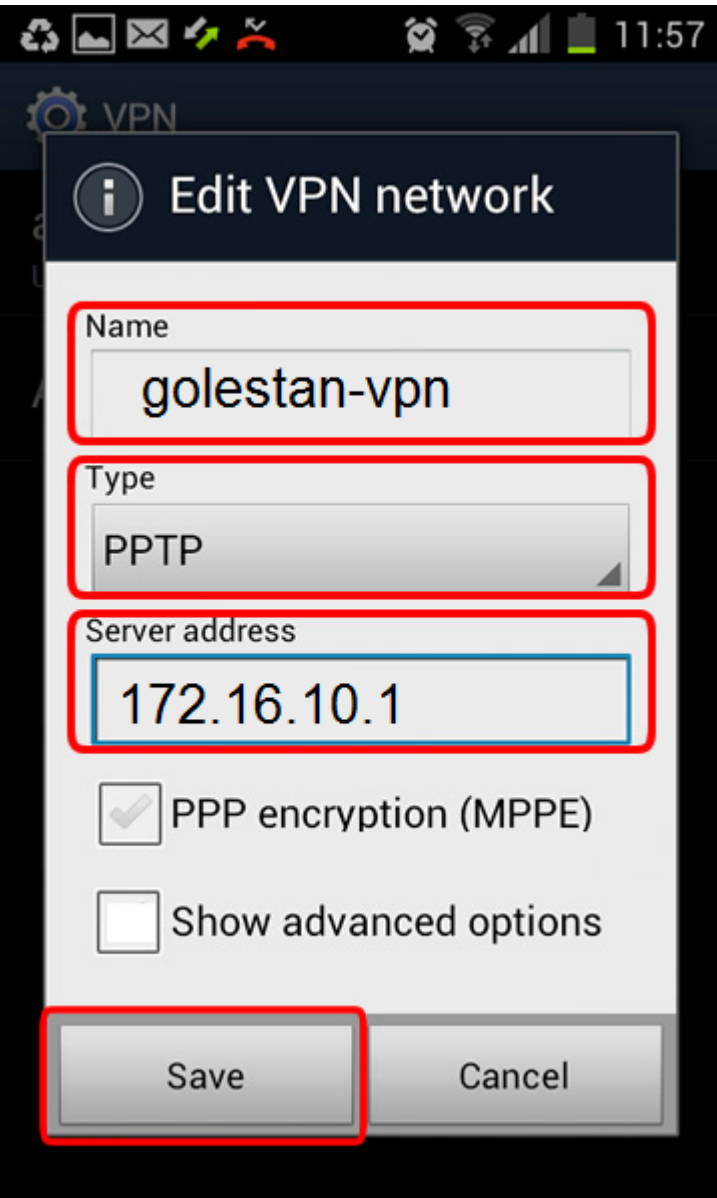

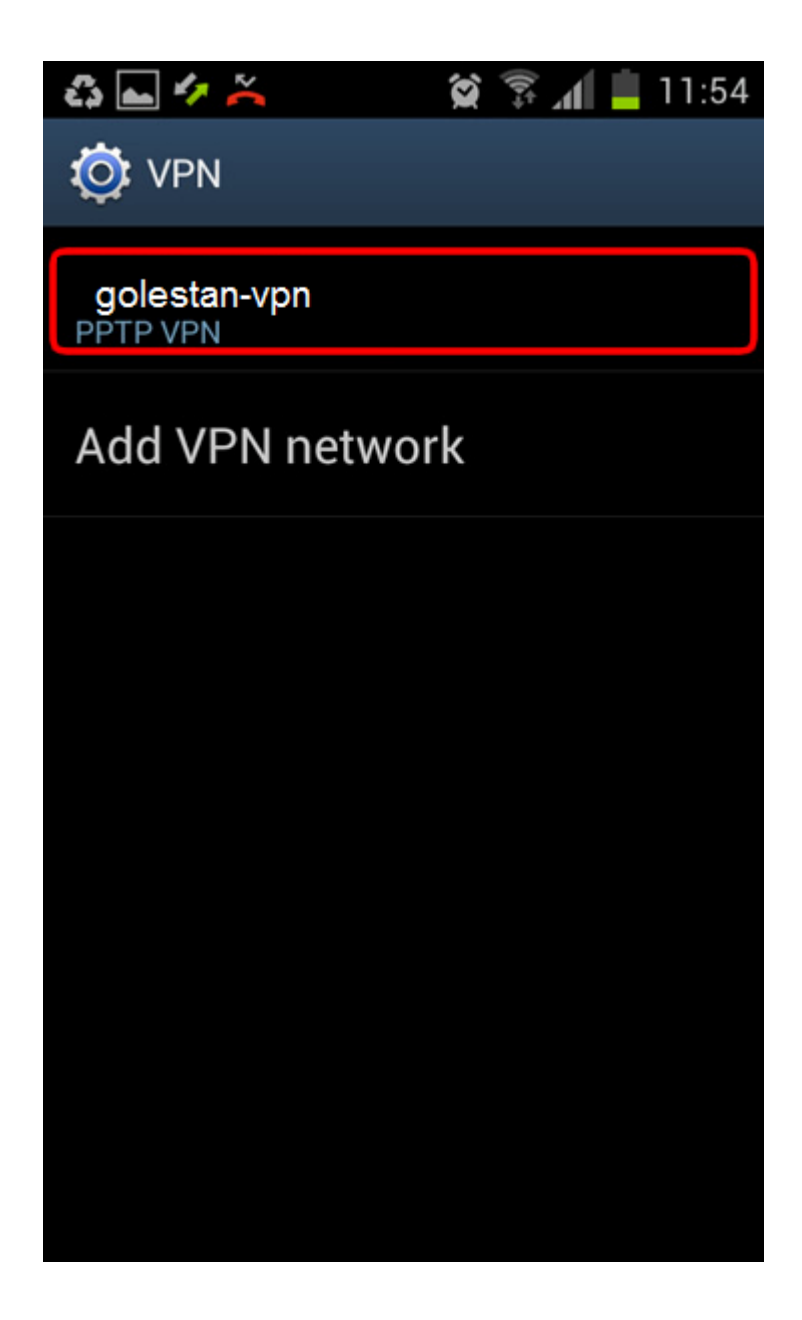

**Step 7**

**قبل از اینکه شما کانکت کنید باکسی باز می شود که که شما باید username و password خود را وارد نمایید**

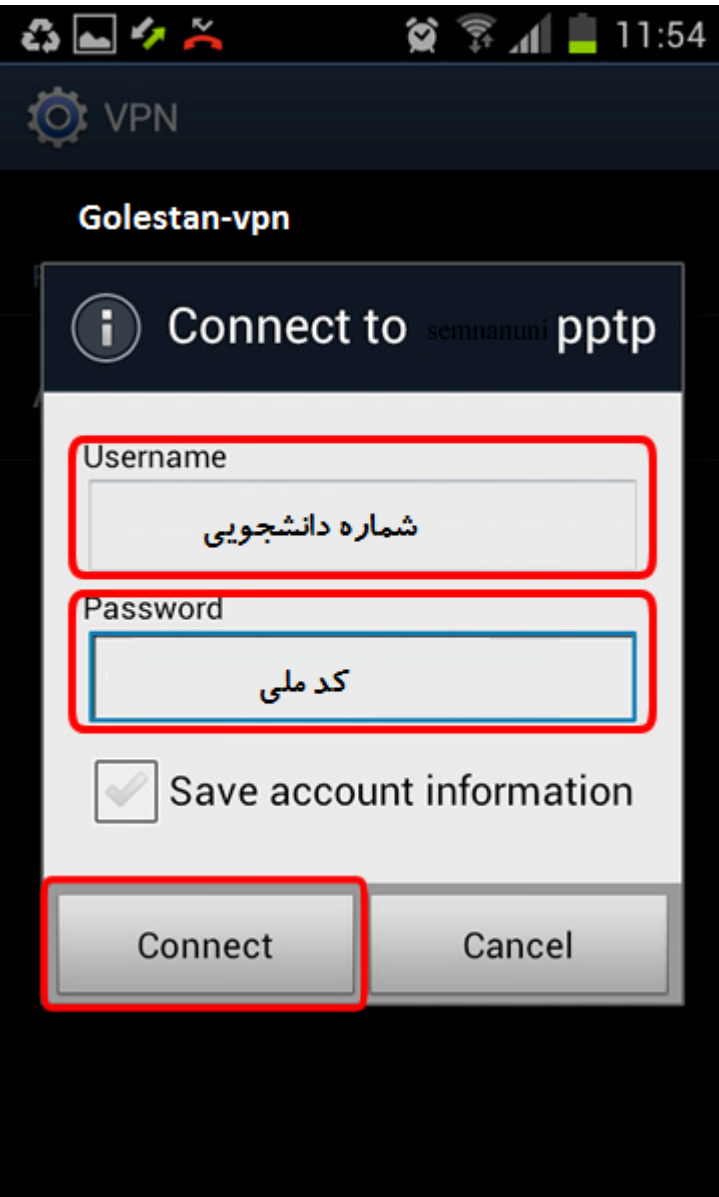

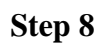

**حاال کانکشن VPN شما ساخته شده است و می توانید با انتخاب آن کانکنت شوید.**

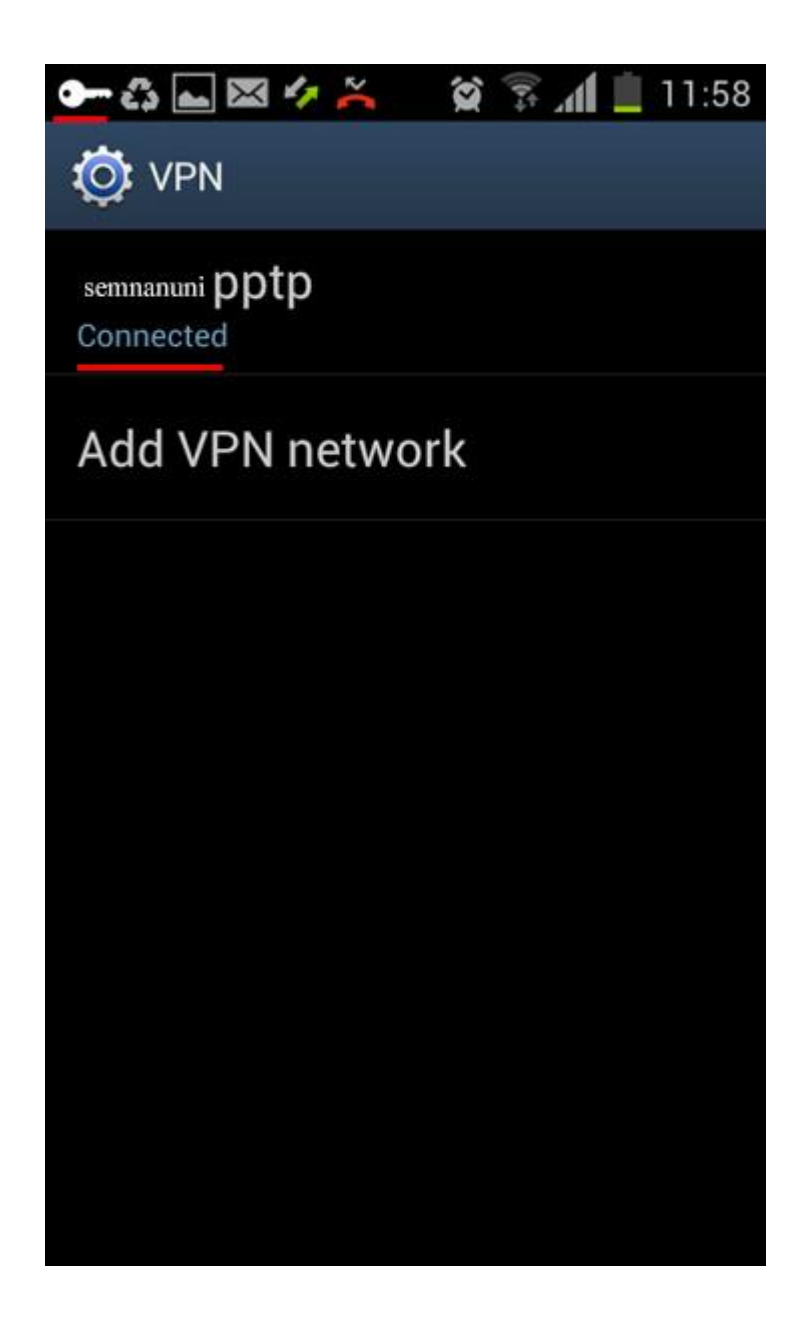

**Step 9**

**اگر بخواهید دیسکانکت کنید با کلیک برروی همان کانکشنی که ساختید می توانید آن را دیسکانکت نمایید.**

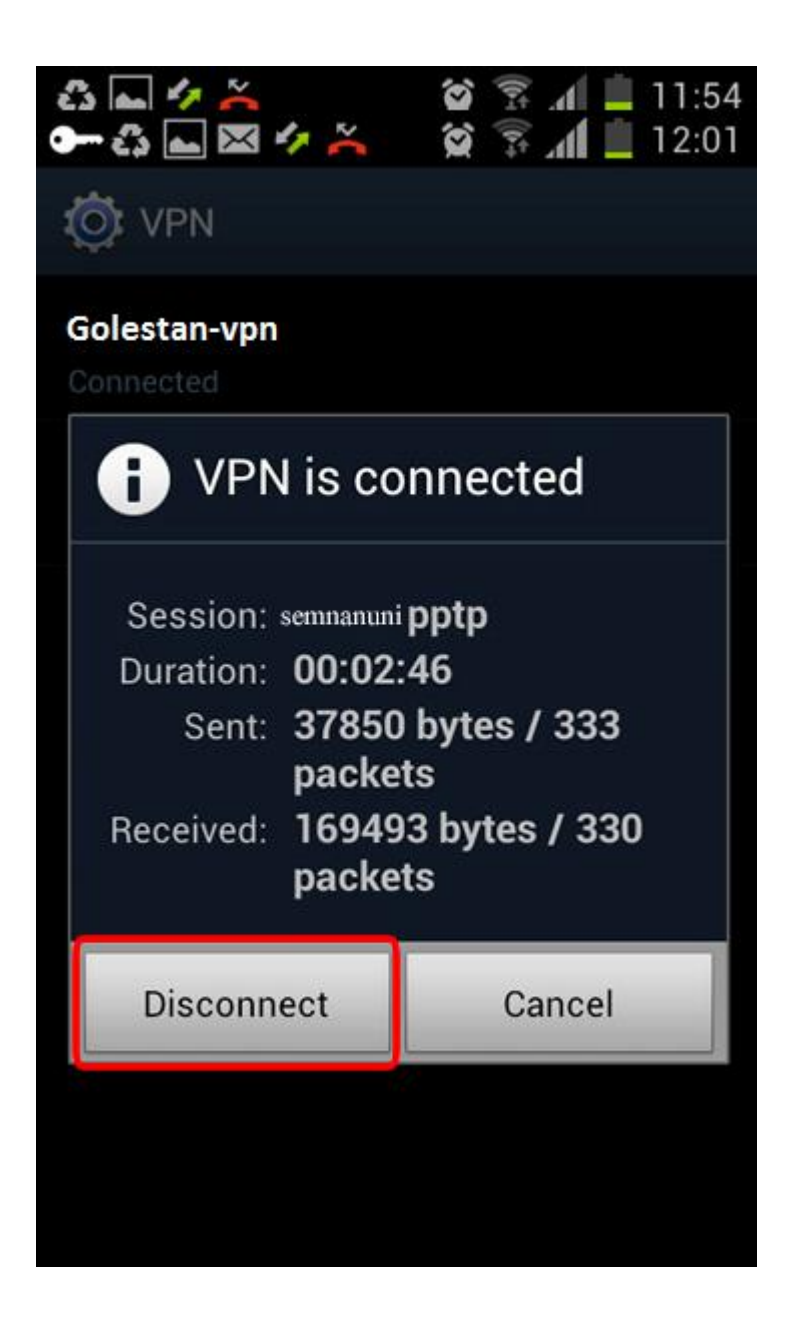